Министерство науки и высшего образования Российской Федерации Федеральное государственное бюджетное образовательное учреждение высшего образования «Кузбасский государственный технический университет имени Т. Ф. Горбачева»

> Кафедра информационных и автоматизированных производственных систем

> > Составители В. В. Зиновьев И. С. Кузнецов А. Н. Стародубов

### **МОДЕЛИРОВАНИЕ ИНФОРМАЦИОННЫХ СИСТЕМ В GPSS WORLD**

### **Методические указания к практической работе по дисциплине «Математическое моделирование»**

для обучающихся специальности СПО 09.02.07 Информационные системы и программирование

Рекомендовано цикловой методической комиссией математических и естественнонаучных дисциплин в качестве электронного издания для использования в образовательном процессе

Кемерово 2018

Рецензенты: Чичерин И. В. – кандидат технических наук, доцент кафедры информационных и автоматизированных производственных систем Трусов А. Н. – кандидат технических наук, доцент кафедры информационных и автоматизированных производственных систем

### **Зиновьев Василий Валентинович Кузнецов Илья Витальевич Стародубов Алексей Николаевич**

**Моделирование информационных систем в GPSS WORLD:** методические указания к практической работе [Электронный ресурс] по дисциплине «**Математическое моделирование**» для обучающихся специальности СПО 09.02.07 Информационные системы и программирование очной формы обучения / сост. В. В. Зиновьев, И. С. Кузнецов, А. Н. Стародубов; КузГТУ. – Электрон. издан. – Кемерово, 2018.

Приведено содержание практического занятия, материал, необходимый для успешного изучения дисциплины.

Назначение издания – помощь обучающимся в получении знаний по дисциплине «Математическое моделирование» и организация практической работы.

> © КузГТУ, 2018 Зиновьев В. В., Кузнецов И. С., Стародубов А. Н., составление, 2018

Цель работы: изучение характеристик информационной системы, используя ее имитационную модель на языке GPSS World.

## 1. ТЕОРЕТИЧЕСКИЕ ПОЛОЖЕНИЯ

### 1.1. Общие сведения о языке GPSS World

Язык GPSS (General Purpose Simulation System – общецелевая система имитационного моделирования, США, IBM), это первый специализированный язык имитационного моделирования, предложенный Д. Гордоном в 1962 г. До настоящего времени этот язык остается самым распространенным специализированным программным продуктом имитационного моделирования. GPSS последовательно развивался в версиях GPSS II (1963), GPSS III (1965), GPSS/360 (1967), GPSS V (1971), MicroGPSS, WebGPSS, GPSS PC, GPSS/H, SLX. На сегодняшний день актуальной является последняя версия программы GPSS World с надстройками «Расширенный редактор» и «Редактор форм».

Программный продукт GPSS World предназначен для отображения дискретных сложных систем различной физической природы. Язык основан на теории массового обслуживания - концепции движения объектов через приборы с некоторым временем обслуживания. Закон движения объектов и время обслуживания могут изменяться по различным законам распределения случайных величин.

Имитационную модель на GPSS World сначала строят в виде блоксхемы, обеспечивающей наглядность перед записью программы. Блоки имеют свои графические интерпретации, с помощью которых отображается пространственная конструкция модели.

Информация, представленная в блок-схеме, может относиться к трем различным категориям:

1. Местоположение. Каждый блок занимает определенное место в блок-схеме. Это место может быть определено нумерацией, которую интерпретатор осуществляет автоматически. Часто нужно знать, какое место занимает тот или иной блок в модели. Это может оказаться необходимым для реализации ссылки из одного или более блоков на указанный блок. Для этих целей в GPSS World используются символические имена.

2. Операции (ADVANCE, RELEASE и т. д.) - команды, описывающие основное функциональное назначение блоков.

3. Операнды (A, B, C, D, E...) – информация специфичная для действия блока.

Исходная программа на GPSS World, как и программа на любом языке программирования, представляет собой последовательность командных строк, которые вводятся в ЭВМ в следующем формате (рис. 1.1).

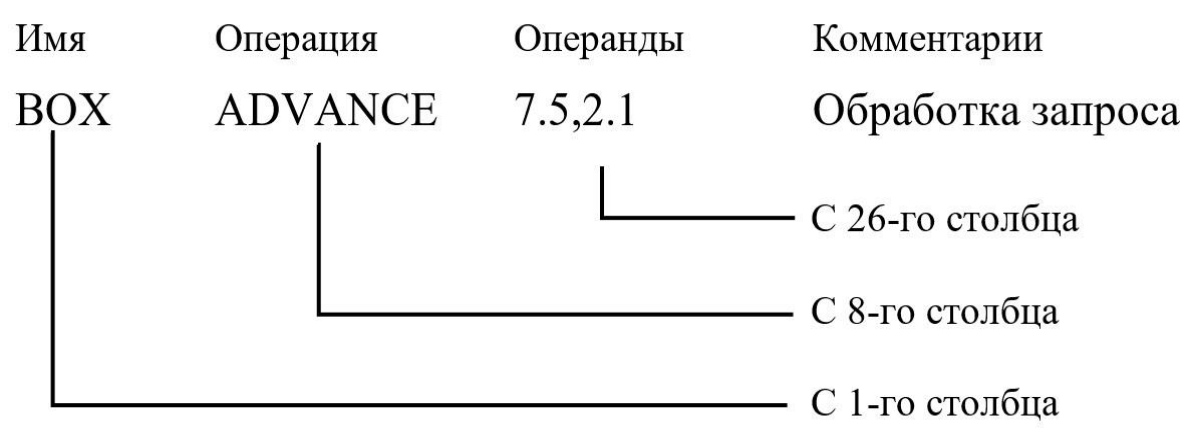

Рисунок 1.1. Формат одной строки программы GPSS World

Символическое имя предназначено для ссылки на данную строку из другого места модели. Если такие ссылки отсутствуют, то имя указывать необязательно. В поле операции записывается название команды, указывающее конкретную выполняемую функцию. В поле операндов заносится информация, уточняющая и конкретизирующая выполнение функции, определенной в поле операции. Необязательные комментарии предназначены для пояснения действия данной команды. Все буквы кроме комментариев должны быть заглавными.

Транзакты – динамические элементы модели GPSS World, представляют собой аналоги заявок в СМО. Они могут описывать, например, заготовки, транспортные средства, рабочих, требования к выполнению какойлибо операции и т. п. Блоки задают логику функционирования модели системы и определяют пути движения транзактов по модели. Блоки - аналоги приборов в СМО, которые отображают, например, участки цеха, станки, транспортные средства. Перемещаясь от блока к блоку, транзакты имитируют процессы, происходящие в системе: обработка заготовки, перемещение транспортного средства, восстановление вышедшего из строя станка и т. д. Блоки функционируют только тогда, когда в них находятся транзакты.

Операторы предназначены для управления процессом моделирования (прогоном модели), задания функций и последовательностей псевдослучайных чисел генераторов GPSS World. Операторы напрямую не взаимодействуют с транзактами.

В процессе моделирования интерпретатор GPSS World автоматически регистрирует и корректирует некоторую информацию, касающуюся различных элементов, используемых в моделях. Кроме информации, которая выдается по окончании моделирования, существует и такая информация, которая доступна в процессе моделирования. Эту информацию можно использовать с помощью атрибутов модели. Атрибутами являются: состояние прибора

(занят, не занят), счетчик циклов занятий прибора, коэффициент использования прибора, среднее время задержки на одно занятие, величина параметра транзакта, время пребывания транзакта в модели. В процессе моделирования системы транзакты взаимодействуют с блоками, в результате чего происходят изменения их атрибутов, а также преобразования арифметических или логических значений. Такие преобразования называются событиями.

### 1.2. Моделирование начала технологического процесса

Принцип работы модели GPSS World заключается в перемещении транзактов от блока к блоку. В начале в модели нет транзактов. Следовательно, для того, чтобы модель начала функционировать, необходимо создать и запустить транзакты в модель. В GPSS World для этих целей используется блок GENERATE.

Блок GENERATE (генерировать) - создание и ввод транзактов в модель (рис. 1.2).

**GENERATE** 

Рисунок 0.2. Блок GENERATE

В блоке можно использовать 5 операндов (А, В, С, D, E). Примечание:

Транзакты могут создаваться через интервалы времени, распределенные по различным законам. Все возможные виды распределения временных интервалов разделим на равномерное и все другие виды распределения. Пока что будем рассматривать только равномерное распределение.

В операнде А записывают среднее значение равномерно распределенных интервалов времени, в операнде В - половину поля допуска распределенного интервала. Операнд С предназначен для задания смещения интервалов. В операнде D указывают значение, ограничивающее число создаваемых транзактов. В операнде Е задают приоритет вышедшим транзактам. По умолчанию значения операндов А, В, Е равны нулю, а операнда D – ∞. Операнд С по умолчанию не задает смещение.

Особенности блока GENERATE:

- в модели может использоваться множество блоков GENERATE, при этом каждый из них образует свой сегмент модели;

- в блок GENERATE невозможно направить транзакт;

- значения, устанавливаемые в операндах не могут быть отрицательными;

- обязательно используется либо операнд А, либо операнд D.

Примеры блока GENERATE:

**GENERATE**  $4.1, 2.1$ 

транзакты создаются каждые 4.1±2.1 единицы времени.

#### **GENERATE**  $4.1, .3$

первый транзакт создается во время, равное 3, второй во время - 7.1, третий - 11.2 и т. д.

**GENERATE**  $1...1$ первый и единственный транзакт создается во время, равное 1.

**GENERATE**  $8.1...4$ 

каждый созданный транзакт будет иметь уровень приоритета, равный 4 (транзакт с более высоким приоритетом обслуживается раньше, чем транзакт с меньшим приоритетом).

#### 1.3. Моделирование завершения технологического процесса

Созданные транзакты, двигаясь по модели, имитируют операции, происходящие в реальном техпроцессе. Для того чтобы остановить моделирование, необходимо вывести определенное количество транзактов из модели или остановить модель через какое-то заданное время. Для этого используют блокTERMINATE.

Блок TERMINATE (завершить) - удаление транзактов из модели (рис. 1.3).

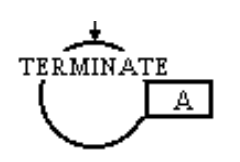

Рисунок 0.3. Блок TERMINATE

При входе транзакта в блок TERMINATE он уничтожается и из специального счетчика завершения вычитается целое число, записанное в операнде А. Счетчик завершения - ячейка памяти, которая хранит положительное целое значение, записанное в начале моделирования. Счетчик завершения в модели GPSS World может быть только один. Если его значение станет равным 0 (или меньше 0), моделирование прекратится. Если значение операнда А не установлено (т. е. равно 0), значение счетчика завершения не изменяется.

Примеры блока TERMINATE:

TERMINATE  $\mathbf{1}$ 

удаляет транзакты из модели, при этом содержимое счетчика завершения (каждый раз при входе транзакта) уменьшается на единицу.

**TERMINATE** 

удаляет транзакты из модели, при этом содержимое счетчика завершения не изменяется.

После того, как написана GPSS World-программа, прежде чем выполнять прогоны модели, к ней необходимо добавить специальные операторы. Одним из таких операторов является START.

Оператор START - устанавливает значение счетчика завершения.

В операнде A оператора START записывается начальное значение счетчика (больше 0).

<u>Пример:</u>

1. Предположим, что требуется промоделировать техпроцесс в течение 480 единиц времени. Для этого необходимо:

а) в модель включить сегмент из двух блоков, называемый счетчиком модельного времени (рис. 1.4);

б) во всех прочих блоках TERMINATE операнд А обнулить;

в) операнд А оператора START установить равным 1.

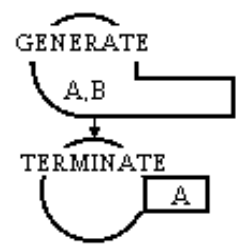

Рисунок 0.4. Счетчик модельного времени

Часть программы GPSS World будет иметь следующий вид:

\* 1-й сегмент модели **GENERATE**  $3.2, 1.2, 2$  $\ddotsc$ 

**TERMINATE** 

\* 2-й сегмент модели **GENERATE** 480 **TERMINATE**  $\mathbf{1}$ **START**  $\mathbf{1}$ 

В момент модельного времени 480 транзакт выйдет из блока GEN-ERATE второго сегмента и сразу же попадет в блок TERMINATE. Поскольку операнд этого блока содержит 1, то из счетчика завершения отнимется 1. Это уменьшит значение счетчика до 0, и интерпретатор остановит прогон модели.

2. Предположим, что требуется закончить прогон модели, после того как будет обслужено 100 транзактов. Для этого необходимо:

а) установить значение операнд А оператора START равным 100;

б) установить операнд А блока TERMINATE равным 1. Часть программы GPSS World будет иметь следующий вид: GENERATE 3.2,1.2,,2

. . .

TERMINATE 1 START 100

Когда транзакт будет входить в блок TERMINATE, счетчик завершения будет уменьшаться на 1. Прогон будет продолжаться, пока значение счетчика не достигнет 0 (т. е. пока не удалится 100 транзактов).

### **1.1 1.4. Моделирование технологических операций**

Операции в технологических процессах (обработка заготовок, транспортировка изделий и т. п.) отображаются в СМО временем обслуживания заявки прибором. Для имитации этого в модели GPSS World необходимо задержать транзакт в приборе на время обслуживания заявки. Для этих целей используют блок ADVANCE.

Блок ADVANCE (задержать) – задержка транзактов (рис. 1.5).

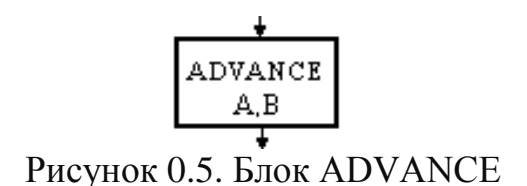

При равномерном распределении в операнд А записывают среднее время задержки транзакта, а в операнд В – половину поля допуска. (Неравномерное распределение будет рассмотрено позже). Значение по умолчанию для операндов А и В равно 0.

Примеры блока ADVANCE:

ADVANCE 2.1

транзакты задерживаются на 2.1 единицы времени.

ADVANCE 3.75,1

задержка транзактов колеблется в интервале от 2.75 до 4.75 единиц. Особенности блока ADVANCE:

- если вычисленное приращение времени меньше нуля, то обработка модели останавливается по ошибке;

- в блоке ADVANCE может одновременно находится более одного транзакта. При этом каждый транзакт задерживается на определенное в блоке время.

#### **1.5 Моделирование технологического оборудования**

При формализации технологических процессов при помощи математического аппарата СМО элементы, которые представляют обслуживание, моделируются приборами. Прибором могут быть, например, станок, транспортное средство, робототехнический комплекс и т. п. Для их моделирования в GPSS World используется пара блоков SEIZE и RELEASE.

Блок SEIZE (занять) – занятие прибора обслуживания (рис. 1.6).

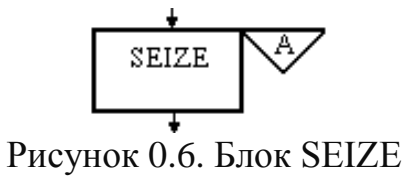

В операнде А записывают имя занимаемого прибора (указывается обязательно). Если транзакт входит в блок SEIZE, он занимает прибор обслуживания и закрывает вход следующим транзактам.

Пример блока SEIZE:

SEIZE SERVER

при входе транзакта в блок занимается прибор с именем SERVER.

Блок RELEASE (освободить) – освобождение занятого прибора обслуживания (рис. 1.7).

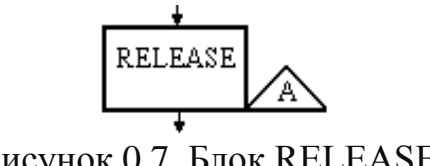

Рисунок 0.7. Блок RELEASE

Операнд А – имя освобождаемого прибора (указывается обязательно). Пример блока RELEASE:

RELEASE SERVER

при входе транзакта прибор SERVER освобождается и разрешается вход в него (в блок SEIZESERVER) других транзактов.

Приборы в моделях GPSS World могут быть размещены по разным схемам.

*Схема «Классическая»*

SEIZE ВОХ ADVANCE 16,4

RELEASE ВОХ

Транзакт занимает прибор ВОХ, задерживается в нем на 16±4 единицы времени и освобождает его.

*Схема «Прибор в приборе»*

SEIZE SERVER ADVANCE 3.0,0.5 SEIZE ВОХ ADVANCE 0.1 RELEASE ВОХ RELEASE SERVER

После задержки транзакта в блоках ADVANCE приборы ВОХ и SERVER освобождаются одновременно.

Блок RELEASE не запрещает вход транзактам. Если в модели делается попытка освободить незанятый прибор или если транзакт пытается освободить прибор, занятый другим транзактом, то интерпретатор моделей GPSS World выдаст сообщение об ошибке и прогон модели прекратится. Такая ошибка не будет происходить в схеме «Прибор в приборе» начиная с первого транзакта, который входит внутрь комбинации блоков SEIZE-RELEASE, моделирующих занятие прибора SERVER. Однако при разработке более сложных моделей, когда транзакт пытается освободить прибор, который был занят другим транзактом, или не был занят вовсе, это является распространенной ошибкой.

*Схема «Использование прибора несколько раз»*

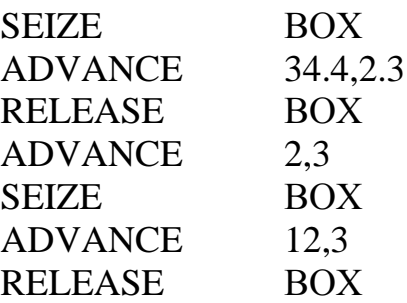

Транзакт, проходя по модели, занимает и освобождает прибор ВОХ два раза.

#### **1.6 Запуск и настройка расширенного редактора GPSS Word**

В среду моделирования GPSS World также входит расширенный редактор моделей. С его помощью упрощаются процессы написания программного кода, планирования моделирования и чтения файла отчёта .

Перед первым запуском расширенного редактора необходимо его настроить, т.е. указать путь к интерпретатору GPSS World. Для этого необходимо:

1. Открыть расширенный редактор GPSS World путем запуска файла GpssEditor.exe из папки Elina Computer/Gpss Editor. После запуска откроется основное рабочее окно, в котором создают модели и проводят эксперименты (рис. 1.8).

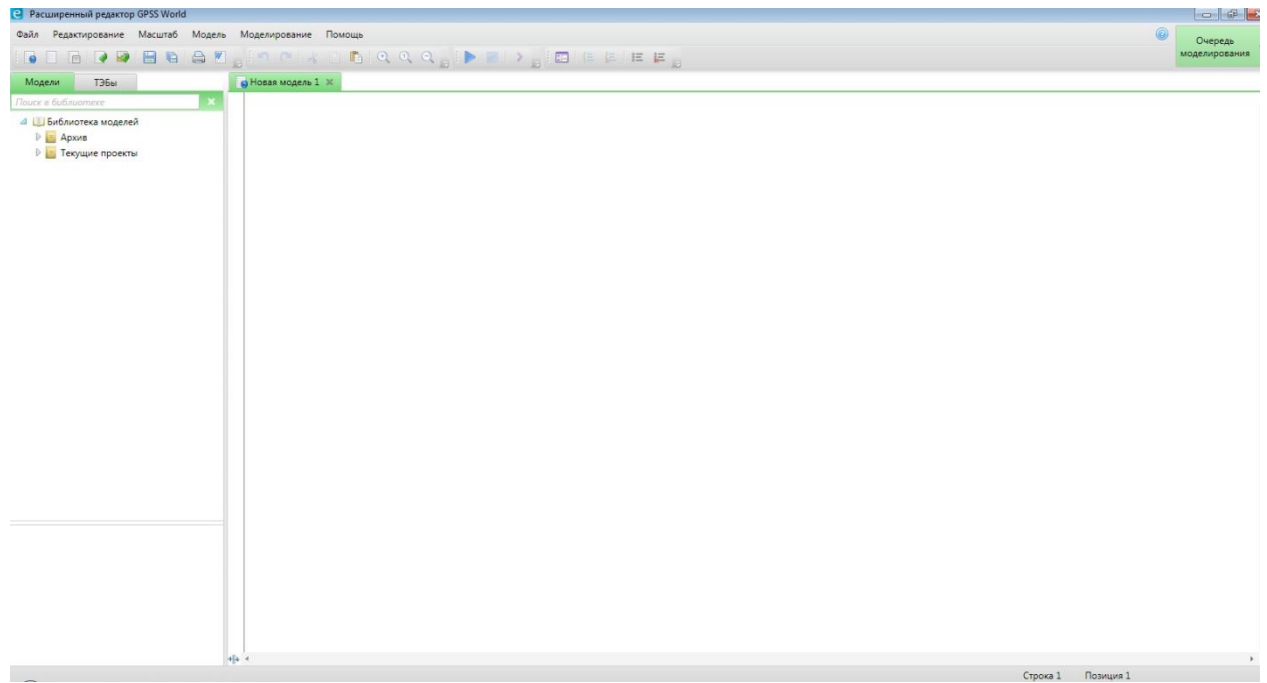

Рисунок 0.8. Основное рабочее окно расширенного редактора GPSS World

2. Зайти в раздел «Редактирование» в верхнем меню и выбрать опцию «Настройка программы» (рис. 1.9).

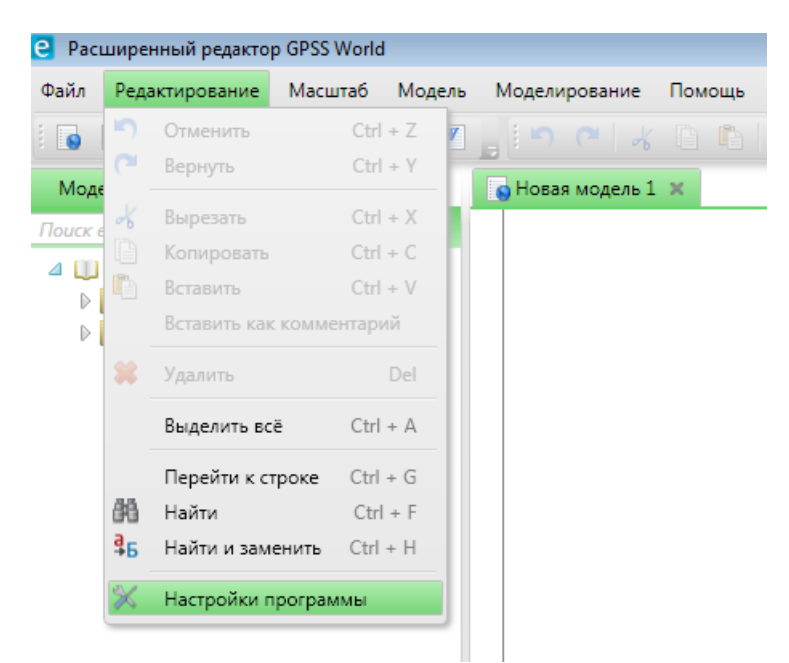

Рисунок 0.9. Настройка расширенного редактора GPSS World

3. В появившемся окне «Настройки программы» выбрать вкладку «Моделирование» и указать путь к месторасположению исполнительного файла GPSS World Student.exe студенческой версии GPSS World (рис. 1.10).

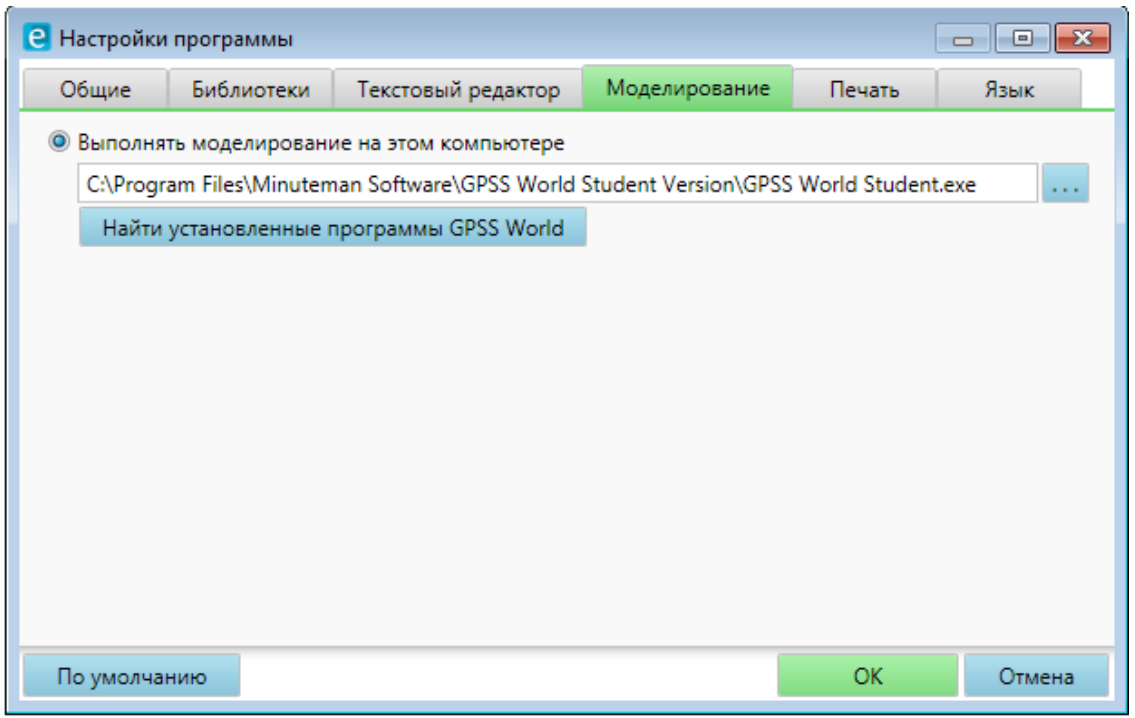

Рисунок 0.10. Указание пути к исполнительному файлу GPSS World Student.exe

# **2. ПРИМЕР ПОСТРОЕНИЯ МОДЕЛИ В СРЕДЕ GPSS WORLD**

Описание объекта моделирования:

Процедуру имитационного моделирования покажем на примере работы вычислительного центра, состоящего из локальной сети на основе технологии Ethernet и сервера (рис. 2.1)

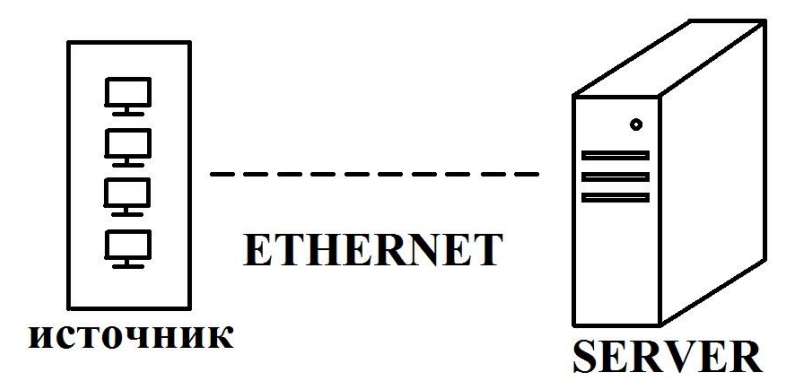

Рисунок 2.1. Схема вычислительного центра

Пакеты данных поступают в вычислительный центр каждые  $50\pm10$ мс. По локальной сети они транслируются в течении  $5\pm 1$  мс (одновременно по локальной сети транслируется только один пакет данных). Затем они встают в очередь перед сервером, который содержит четыре канала. Обработка пакета данных на сервере занимает  $120\pm20$  мс. После окончания обработки пакет данных транслируется по той же локальной сети обратно к источнику в течении  $5\pm 1$  мс.

Необходимо построить модель работы вычислительного центра, используя среду компьютерного моделирования GPSS World, провести имитационные эксперименты и определить продолжительность обработки 1000 пакетов данных, коэффициенты загрузки локальной сети Ethernet и сервера. Блок – схема модели, отображающая работу вычислительного центра, выглядит следующим образом (рис.2.2)

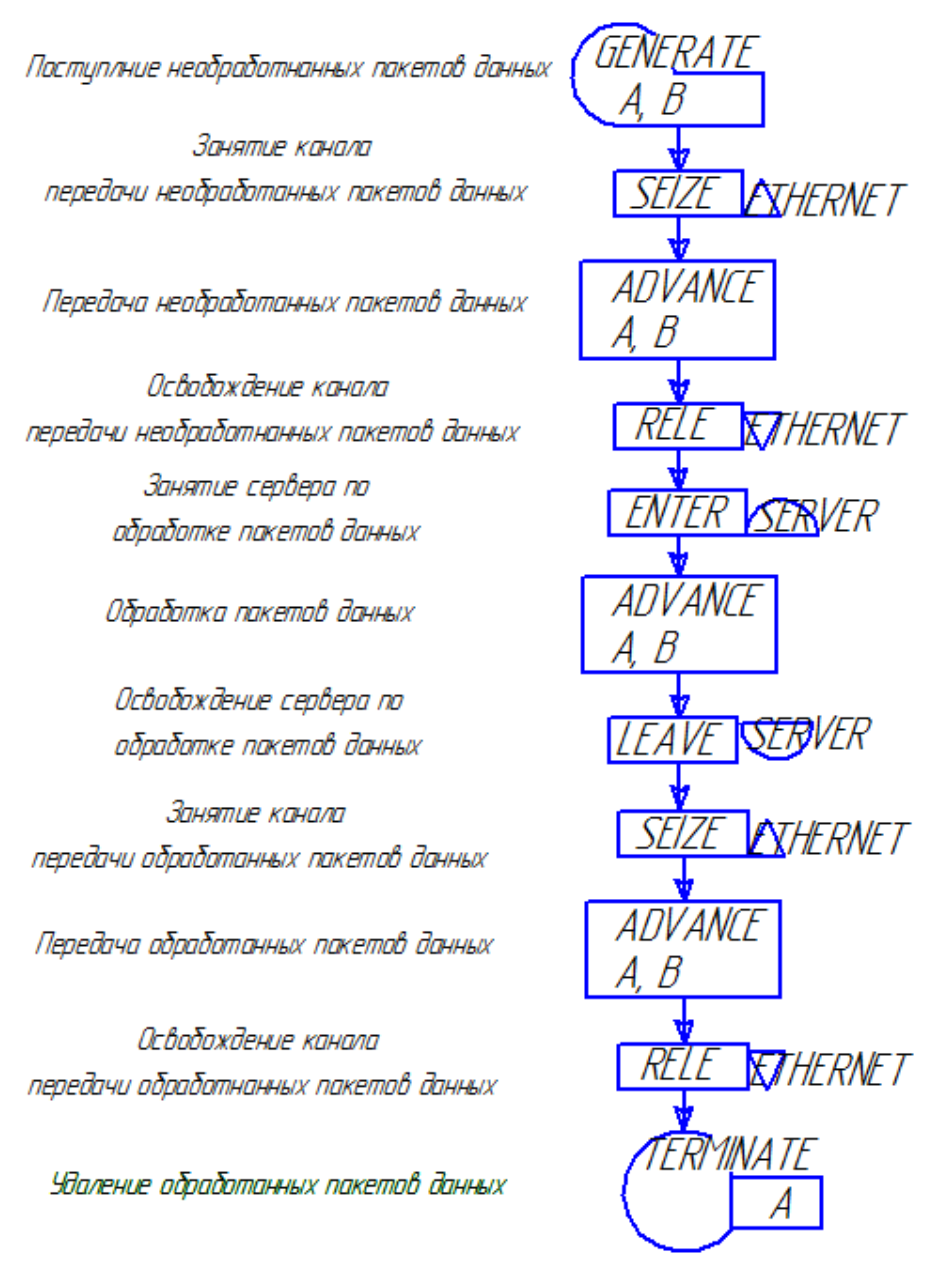

Рисунок 0.1. Блок-схема GPSS World модели

На основе составленной блок-схемы разработаем имитационную модель и интерпретируем ее в расширенный редактор GPSS World (рис. 2.2).

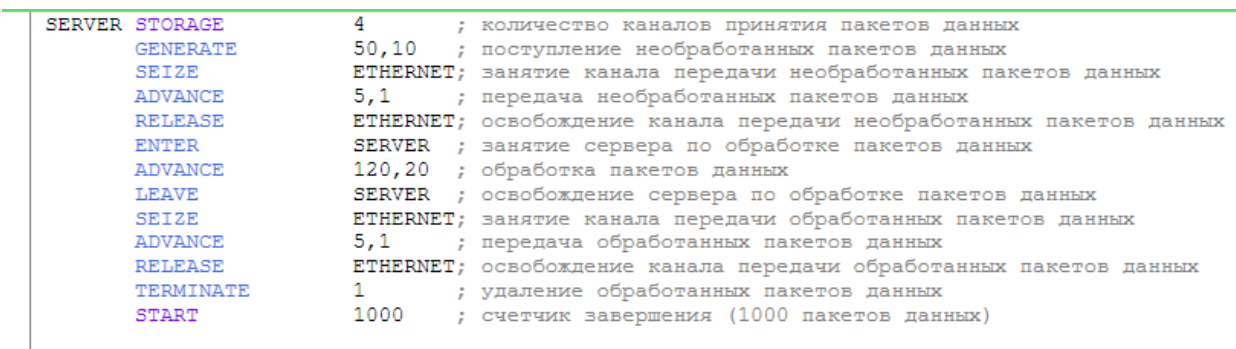

Рисунок 0.2 Модель системы в расширенном редакторе GPSS World

Для осуществления прогона модели необходимо в основном меню нажать на кнопку «Начать моделирование» (рис. 2.3).

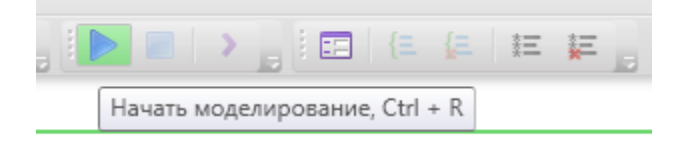

Рисунок 0.3. Запуск моделирования

После завершения моделирования выведется стандартный файл отчета, состоящий из нескольких разделов:

- Раздел «Общая информация», где отображается время начала моделирования, время окончания моделирования, количество используемых блоков, количество используемых единичных устройств, количество многоканальных устройств (рис. 2.4).

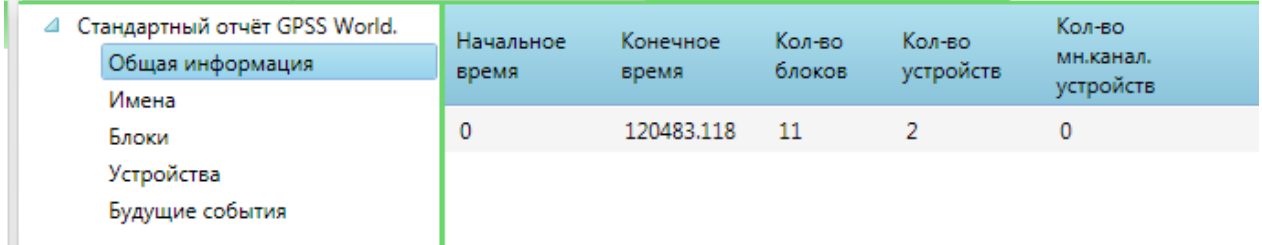

Рисунок 0.4. Раздел «Общая информация»

- Раздел «Имена», в котором отображаются имена, используемых в модели обслуживающих устройств (рис. 2.5).

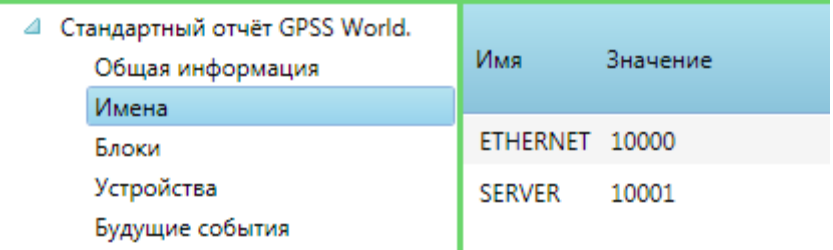

Рисунок 0.5. Раздел «Имена»

- Раздел «Блоки», в котором отображается информация о блоках и количестве тразактов в них. Информация содержит: «Метка» – имя блока (в нашей модели имена не используются); «Позиция блока» – номер расположения в общей модели; «Тип блока» – команды, записанные при создании модели; «Кол-во тран. вошедших в блок» – количество транзактов, которые входили в данный блок за все время моделирования; «Кол-во тран. в блоке в конце моделирования» – количество транзактов, которые остались в данном блоке на момент окончания моделирования; «Кол-во тран. ожидающих выполнения спец.» – количество транзактов не участвующих в моделировании, пока не выполнится какое-либо условие (рис. 2.6).

| ◢ | Стандартный отчёт GPSS World.<br>Общая информация<br>Имена | Метка | Позиция<br>блока | Тип<br>блока    | Кол-во тран.<br>вошедших в<br>блок | Кол-во тран. в<br>блоке в конце<br>моделирования | Кол-во тран.,<br>ожидающих<br>выполнения спец. |
|---|------------------------------------------------------------|-------|------------------|-----------------|------------------------------------|--------------------------------------------------|------------------------------------------------|
|   | Блоки                                                      |       | 1                | <b>GENERATE</b> | 2415                               | $\mathbf{0}$                                     | 0                                              |
|   | Устройства<br>Будущие события                              |       | $\overline{a}$   | <b>SEIZE</b>    | 2415                               | 0                                                | 0                                              |
|   |                                                            |       | 3                | ADVANCE         | 2415                               | $\mathbf{0}$                                     | 0                                              |
|   |                                                            |       | 4                | RELEASE         | 2415                               | 1414                                             | 0                                              |
|   |                                                            |       | 5                | SEIZE           | 1001                               | $\mathbf{0}$                                     | 0                                              |
|   |                                                            |       | 6                | <b>ADVANCE</b>  | 1001                               | 1                                                | 0                                              |
|   |                                                            |       | 7                | RELEASE         | 1000                               | $\mathbf{0}$                                     | 0                                              |
|   |                                                            |       | 8                | SEIZE           | 1000                               | 0                                                | 0                                              |
|   |                                                            |       | 9                | <b>ADVANCE</b>  | 1000                               | $\mathbf 0$                                      | 0                                              |
|   |                                                            |       | 10               | RELEASE         | 1000                               | 0                                                | 0                                              |
|   |                                                            |       | 11               | TERMINATE 1000  |                                    | $\mathbf{0}$                                     | 0                                              |
|   |                                                            |       |                  |                 |                                    |                                                  |                                                |

Рисунок 0.6. Раздел «Блоки»

- Раздел «Устройства» – содержит информацию об обслуживающих устройствах, используемых в модели. Информация включает: «Имя/номер» – имя устройства, придуманном разработчиком модели; «Кол-во раз, когда устройство было занято» – указывается число транзактов, которые занимали данное устройство; «Коэффициент использования» - показывает какую часть от времени моделирования устройство работало (было загружено); «Ср. время занятия устройства одним тран.» – показывает среднее время задержки транзакта в устройстве; «Состояние устройства в конце» - показывает занято (1)устройство или нет (0) на момент окончания моделирования; «Номер тран. занимающего устройство» – номер транзакта, находящегося в устройстве на момент окончания моделирования; «Кол-во тран., ожидающих выполнения» – показывает число транзактов, которые ожидают в очереди; «Количество прерванных транзактов» – транзакты которые были удалены из модели во время нахождения в очереди или на занятии устройства; «Кол-во тран., ожидающих занятия» – количество оставшихся транзактов, которые не попали в устройство на момент окончания моделирования (рис. 2.7).

| ◢ | Стандартный отчёт GPSS World.<br>Общая информация<br>Имена | Имя /<br>номер | Кол-во раз, когда<br>устройство было<br>занято | Коэффициент<br>использования | Ср. время занятия<br>устройства одним<br>тран. | Состояние<br>устройства<br>в конце | Номер тран.,<br>занимающего<br>устройство | Кол-во тран.,<br>ожидающих<br><b>ВЫПОЛНЕНИЯ</b> | Кол-во<br>прерванных<br>тран. |
|---|------------------------------------------------------------|----------------|------------------------------------------------|------------------------------|------------------------------------------------|------------------------------------|-------------------------------------------|-------------------------------------------------|-------------------------------|
|   | Блоки                                                      | ETHERNET 2002  |                                                | 0.199                        | 4.98                                           |                                    | $\mathbf 0$                               | $\mathbf{0}$                                    | 0                             |
|   | <b>Устройства</b>                                          |                |                                                |                              |                                                |                                    |                                           |                                                 |                               |
|   | Многоканальные устройства                                  |                |                                                |                              |                                                |                                    |                                           |                                                 |                               |
|   | Будущие события                                            |                |                                                |                              |                                                |                                    |                                           |                                                 |                               |
|   |                                                            |                |                                                |                              |                                                |                                    |                                           |                                                 |                               |
|   |                                                            |                |                                                |                              |                                                |                                    |                                           |                                                 |                               |

Рисунок 0.7. Раздел «Устройства»

- Раздел «Многоканальное устройство» (рис.2.8.), в данном разделе присутствуют следующие необходимые элементы:

Имя/номер – название многоканального устройства;

 Емкость памяти – максимальная емкость многоканального устройства;

Число свободных единиц – число свободных мест;

 Минимальное число единиц памяти – минимальное значение работающих мест;

 Максимальное число единиц памяти – максимальное число работающих мест;

Количество входов в память – число обработанных деталей;

 Состояние памяти в конце – занято устройство (если 1) или нет (если 0);

 Ср. значение занятой емкости – среднее время обработки заготовки во всем многоканальном устройстве;

 Коэффициент использования памяти – коэффициент загрузки многоканального устройства.

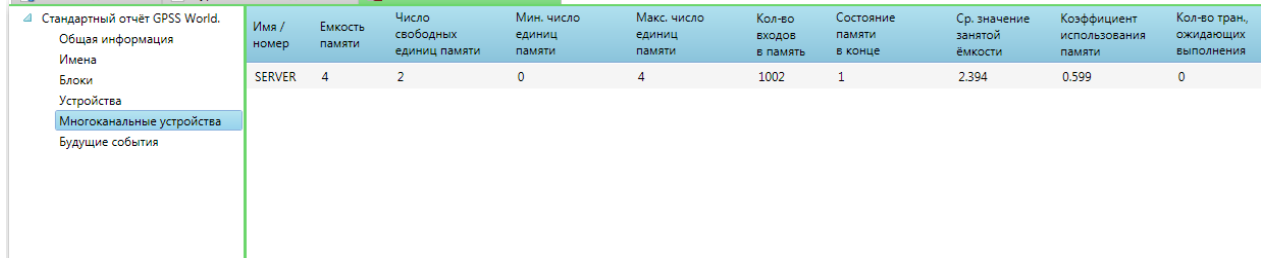

Рисунок 0.8. Раздел «Многоканальные устройства»

- Раздел «Будущие события», в данном разделе показываются все значения транзактов которые остались в модели после окончания моделирования, их время создания, какой блок занимали и так далее (рис. 2.9).

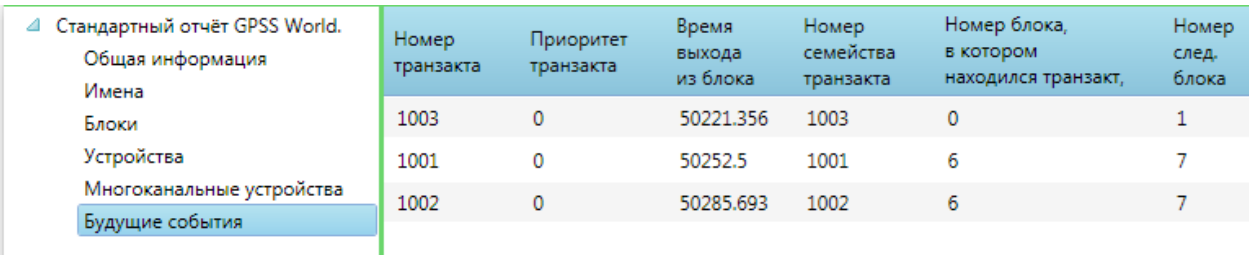

Рисунок 0.9. Раздел «Будущие события»

# **3. ЗАДАНИЕ И ПОРЯДОК ВЫПОЛНЕНИЯ РАБОТЫ**

В информационной системе пакеты данных с рабочих станций обрабатываются в вычислительном центре с шестью каналами и отправляются во всемирную сеть через интернет-шлюз. Пакеты данных приходят в соответствие с экспоненциальным законом с интенсивностью 35 мс. В начале процесса пакеты данных с рабочих станций транслируются по сети Ethernet в течение 10±3 мс (распределение равномерное), после чего встают в очередь перед вычислительным центром. В вычислительном центре они обрабатываются на одном из каналов в соответствии с законом, описанным в таблице 1. Затем пакеты данных отправляются по сети Ethernet на интернет-шлюз в течение 4±3 мс (распределение равномерное), где снова встают в очередь. Отправка пакетов данных во всемирную сеть через интернет-шлюз распределена во времени нормально с математическим ожиданием 25 мс и среднеквадратичным отклонением 3 мс.

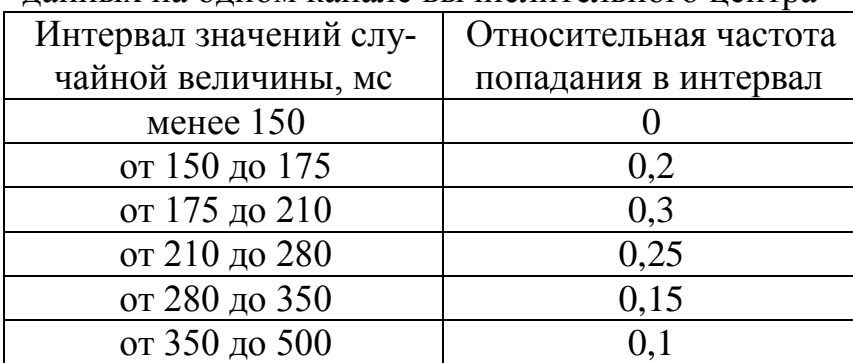

Таблица 1. Непрерывная функция, описывающая обработку пакета данных на одном канале вычислительного центра

Выполните следующие действия:

1. Постройте модель информационной системы, используя специализированный язык компьютерной имитации GPSS World.

2. Проведите имитационные эксперименты и определите:

- время отправки во всемирную сеть 1000 пакетов данных;

- какую часть времени загружен вычислительный центр и интернетшлюз;

- среднее и максимальное количество пакетов данных, ожидающих обработки в информационном центре и интернет-шлюзе.

3. Предположите, что вычислительный центр прошёл модернизацию и имеет 8 каналов для обработки пакетов данных. Насколько улучшится производительность системы после такой модернизации? Имеет ли смысл производить дальнейшую модернизацию вычислительного центра? Ответ обоснуйте.

4. Сравните варианты информационной системы. Каким образом изменялась загруженность оборудования и почему?

# **4. КОНТРОЛЬНЫЕ ВОПРОСЫ**

1. К какому типу программных средств относится GPSS World?

2. На основе какого математического аппарата основывается GPSS World?

3. Как задать встроенную в GPSS World неравномерную функцию?

4. Что описывается командой STORAGE?

5. Какие существуют типы задаваемых пользователем неравномерных функций, описываемых командой FUNCTION?

6. Какая информация отображается в стандартном файле отчёта GPSS World?